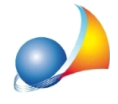

## Nella stampa dello stato finale dei lavori viene riportato un importo a credito **dell'impresanellavoce"Restailcreditonettoperl'impresa",equivalentealla** ritenuta per gli infortuni. Come si può procedere alla liquidazione (svincolo) **dell'importo?**

Per liquidare la ritenuta degli infortuni, è sufficiente effettuare la stampa di un altro certificato di pagamento (dal menu Stampe | Stampa certificato di pagamento..) e impostare i dati come segue:

- nel campo *Certificato numero* inserire il numero dell'ultimo certificato emesso;
- attivare la spunta su *BIS* accanto al campo *Certificato numero*;
- aggiungere la descrizione e l'importo, senza IVA, nel campo vuoto della sezione *Importi non soggetti a ritenuta*;
- cliccare sul pulsante Stampa per ottenere il certificato di pagamento e far liquidare al programma l'importo della ritenuta.

*Nota*: Non bisogna modificare altri campi già preimpostati dal programma.

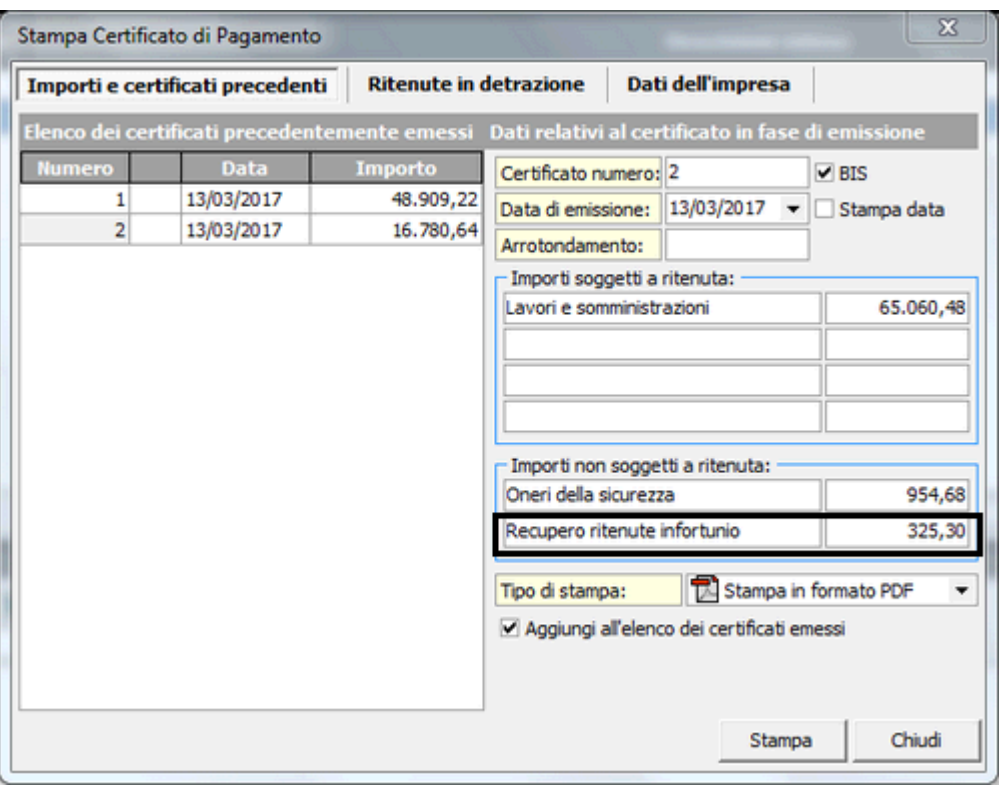